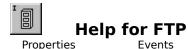

Methods

Frequently Asked Questions

# <u>Registration Information</u> <u>Order Form</u> <u>Getting Custom Controls Written</u> <u>Licensing Information</u>

#### Description

The FTP VBX/OCX custom control provides the complete File Transfer Protocol. It allows you to send and receive files from FTP servers, get directory information from a server, and manage directories on a server. You can use the Mabry FTP control to automatically transfer files to/from a host when a user enters or needs data. FTP requires a TCP/IP connection. It complies with RFC 959 as well as RFC 1579 (the firewall-friendly FTP specification).

### **File Name**

MFTP1.VBX, MFTP32.OCX

### ActiveX / OCX Object Name

Mabry.FTPCtrl

#### ActiveX Compatility

VB 4.0 (32-bit) and 5.0, Access 97

#### **ActiveX Built With**

Microsoft Visual C++ v4

#### **ActiveX - Required DLLs**

MFC40.DLL (October 6th, 1995 or later) OLEPRO32.DLL (October 6th, 1995 or later) MSVCRT40.DLL (September 29th, 1995 or later)

#### **VBX Object Type**

mFTP

#### **VBX Compatibility**

VB 2.0, 3.0 and 4.0 (16-bit)

#### **VBX Built With**

Microsoft Visual C++ v1.5

**Distribution Note** When you develop and distribute an application that uses this control, you should install the control file into the user's Windows SYSTEM directory. The control file has version information built into it. So, during installation, you should ensure that you are not overwriting a newer version.

## **FTP Properties**

Properties that have special meaning for this control or that only apply to this control are marked with an asterisk (\*).

\*Account Property \*Action Property \*AllocBytes Property \*Blocking Property \*Debug Property \*Directory Property \*DisablePasv Property \*DstFilename Property \*Host Property \*LastError Property \*LogonName Property \*LogonPassword Property \*Pattern Property \***Port** Property \*QuoteCmd Property \*ReadData Property \*SrcFilename Property \*State Property \*Timeout Property \*Type Property \*Version Property \*WriteData Property

# **FTP Events**

Events that have special meaning for this control or that only apply to this control are marked with an asterisk (\*).

\*AsyncError Event \*Connected Event \*Debug Event \*Dirltem Event \*Done Event \*Progress Event

# **FTP Methods**

Methods that have special meaning for this control or that only apply to this control are marked with an asterisk (\*).

\*Abort Method \*AboutBox Method \*Allocate Method \*Append Method \*ChangeDir Method \*Connect Method \*CreateDir Method \*Delete Method \*DeleteDir Method \*Disconnect Method \*GetCurrentDir Method \*GetDirList Method \*GetFile Method \*GetFilenameList Method \*ParentDir Method \*PutFile Method \*PutUniqueFile Method \*Quote Method \*Read Method \*Reinitialize Method \*Rename Method \*SendType Method \*Write Method

# **Frequently Asked Questions**

### **General Questions**

How do I use the CHMOD command with the Mabry FTP control?

How can I be sure that a file transfer succeeded in synchronous mode (Blocking = True)?

How do I connect to a server?

How do I change directories on the server?

How do I get a file from the server?

How do I put a file onto the server?

When the password, or username are incorrect, the internet control returns an error. What happens next? Does the connection stay open? Does it disconnect?

What action do you recommend to be taken when this error crops up, should a disconnection be done, or an abort?

How do I get a file's size using the Mabry FTP control?

How can I shorten the Timeout period during a Connect? My program waits for 2 minutes (in the case of no connection) before returning.

How can I use the FTP control to connect to an FTP server that is behind a firewall or proxy server?

When I connect to my FTP server it hangs and ultimately I get a WinSock error, usually 10004. Why?

### **Progress Event**

What determines when the Progress event fires? It seems to fire less frequently on transfer than on receives. Sometimes it doesn't fire at all for short files.

### Write Method

Why doesn't the server accept my command when using the Write method?

## **Internet Pack - General Questions**

Why won't my Internet Pack VBXes load into VB?

Why do I get a GPF when I try to unload my form (or control) from the Done event?

With which TCP/IP stacks have your Internet controls been tested?

How do I enable/disable the Windows 95 Dial-Up Networking connect prompt when my application issues a Connect method?

Why won't my Internet Pack VBX load?

How do I convert my code from BLOCKING (Synchronous) to NON-BLOCKING (Asynchronous)?

How can I detect whether someone has entered an IP or host name?

What is the meaning of Error 20002 "unexpected server response"?

Can you recommend any good books that will help me understand Internet programming better?

## Internet Pack - Blocking

I'm unclear on blocking. Can you explain it to me?

Should I use blocking or non-blocking calls?

Why do I keep getting the error "Busy executing asynchronous command"?

Why do I keep getting errors when using an Internet VBX control?

# Internet Pack - Debugging

How do I tell what's happening when your control is talking to a server?

# How do I use the CHMOD command with the Mabry FTP control?

Frequently Asked Questions

Make sure you have the latest version of the control (v5.00.006 or higher). These support the Quote command.

So, you'd simply set the QuoteCmd property and issue the Quote method. For example:

mFTP1.QuoteCmd = ""CHMOD 777 " & filename
mFTP1.Quote

# How can I be sure that a file transfer succeeded in synchronous mode (Blocking = True)?

Frequently Asked Questions

You can assume a successful file transfer if the LastError property is zero (0) when the transfer process completes. If the LastError property is not zero, an error occurred. See the LastError property in the FTP help file or your Internet Pack manual for a list of errors and their descriptions.

### How do I connect to a server?

Frequently Asked Questions

To connect to a server you need to set the Host, LogonName, LogonPassword properties. The Host property needs to hold the name of the FTP server you want to connect to, LogonName holds your user name, and LogonPassword holds your password.

For an anonymous FTP connection, you set LogonName to "anonymous" and LogonPassword to your e-mail address.

Once these properties are set, set the Action property to FtpActionConnect (or, with the OCX version, use the Connect method).

```
Ftpl.Blocking = True
Ftpl.Host = "ftp.mabry.com"
Ftpl.LogonName = "anonymous"
Ftpl.LogonPassword = "you@your.domain.com"
Ftpl.Action = FtpActionConnect
```

# How do I change directories on the server?

Frequently Asked Questions

First, you must be connected to a server. Then, set the Directory property to the path of the desired directory. Last, set the Action property to FtpActionChangeDir (or, with the OCX version, use the ChangeDir method).

Ftp1.Directory = "somedir"
Ftp1.Action = FtpActionChangeDir

# How do I get a file from the server? <u>Frequently Asked Questions</u>

```
Ftpl.SrcFilename = "hostfilename"
Ftpl.DstFilename = "c:\local.cpy"
Ftpl.Action = FtpActionGetFile
```

# How do I put a file onto the server? <u>Frequently Asked Questions</u>

```
Ftp1.SrcFilename = "c:\local.cpy"
Ftp1.DstFilename = "hostfilename"
Ftp1.Action = FtpActionPutFile
```

# When the password, or username are incorrect, the internet control returns an error. What happens next? Does the connection stay open? Does it disconnect? <u>Frequently Asked Questions</u>

The short answer to your question is that when a server rejects either a username or password, the connection is not completely established yet.

# What action do you recommend to be taken when this error crops up, should a disconnection be done, or an abort?

Frequently Asked Questions

When you've trapped either error, you can simply re-issue the Connect method again or you may wish to prompt the user to change the incorrect setting. You would not need to issue the Abort or Disconnect method since that connection wasn't established and that'll just throw a run-time error that you'll need to handle also.

The Abort and Disconnect methods are really used once the client has been authenticated by the server and they've entered the "Transaction" state (as defined in the RFC).

# How do I get a file's size using the Mabry FTP control?

Frequently Asked Questions

There are a couple of ways of getting the file size.

1. The Hard Way. Use the GetDirList to retrieve all of the info in the directory and parse the returned Dirltem.

2. The Easy Way. The Check to see if the FTP server supports a SIZE command. You can use the QuoteCmd property and Quote command to send such commands directly to the server.

The server should return a success/failure code and then the file size, ie - 213 15825, where 213 is the server result code and 15825 is the size in bytes).

For example, to get the file size with Blocking = True:

```
mFTP1.QuoteCmd = "SIZE test.txt"
mFTP1.Quote
If Left(mFTP1.ReadData,1) > "2" Then
    ' Error Handling Code
Else
    FileSize = Val(Trim(Mid(mFTP1.ReadData,4)))
End If
```

To get the file size with Blocking = False, there are two places you need to put code. You need to issue the command in one place and you need to retrieve the response in the Done event.

```
mFTP1.QuoteCmd = "SIZE test.txt"
mFTP1.Quote
```

Here's the code for the Done event:

```
Sub mFTP1_Done
    If Left(mFTP1.ReadData,1) > "2" Then
        ' Error Handling Code
    Else
        FileSize = Val(Trim(Mid(mFTP1.ReadData,4)))
    End If
End Sub
```

# How can I shorten the Timeout period during a Connect? My program waits for 2 minutes (in the case of no connection) before returning.

Frequently Asked Questions

The Timeout property is only to be used after connecting to the server (to handle server timeouts vs. WinSock timeouts). WinSock is controlling the connect timeout.

To abort a connect and unload your application if a connection doesn't occur within 15 seconds, set Blocking to False and use a standard Timer control set to 15 seconds to unload the form when it fires. Note -- don't forget to disable the timer if the connect is successful!

# How can I use the FTP control to connect to an FTP server that is behind a firewall or proxy server?

Frequently Asked Questions

It varies depending upon the specific configuration of the firewall or proxy server. In some cases, a combination of the Account (for specifying certain user or file access privileges) and Port (for specifying non-standard port values) properties is sufficient.

The FTP protocol requires that data transfers are preceeded by either a PORT (active) or PASV (passive) command. The PASV command must be used with servers that are behind firewalls. However, some server/firewall combinations do not respond to the PASV command as required by the applicable RFCs. In those cases, setting the DisablePasv property to True prior to establishing the connection will force the control to use the PORT command and establish an active connection.

Finally, the Mabry FTP control conforms to the FTP document RFC 959 and is designed to handle all FTP commands. Should the above methods fail, the Quote command can be used for sending special commands directly to the FTP server (once connected) and the Mabry's Asocket control could possibly be used to handle connections for commands outside of FTP, such as establishing a connection through a proxy.

# When I connect to my FTP server it hangs and ultimately I get a WinSock error, usually 10004. Why?

Frequently Asked Questions

By default, the control attempts to establish a passive (PASV) connection and will switch to an active (PORT) connection if the server rejects the passive command. Some servers respond positively to the PASV command, but then do not actually listen on the specified port. Make sure you are using version 5.00.010 or later of the Mabry FTP control, set the DisablePasv property to True and attempt the connection again.

# What determines when the Progress event fires? It seems to fire less frequently on transfer than on receives. Sometimes it doesn't fire at all for short files.

Frequently Asked Questions

For very short files the progress event may not fire. This is normal.

Frequency of send/receive progress events depends entirely upon the stack and the net. It's no surprise that receive events are more frequent than send events since the stack accepts large data buffers for transmission, but they may be broken up into smaller chunks when sent out on the wire.

# Why doesn't the server accept my command when using the Write method?

Frequently Asked Questions

All strings must be terminated with a CR/LF (Chr(13) & Chr(10)). You must add a CRLF at the end of your string.

# Why won't my Internet Pack VBXes load into VB?

Frequently Asked Questions

The VBXes are looking for a file called WINSOCK.DLL. This DLL should be in your Windows directory (most DLLs are located in your Windows\System directory -- this one is an exception). Look for WINSOCK.DLL. If it's not in your Windows directory, we recommend moving it there. Be sure to write down where it was, in case something goes wrong.

Also, check the date on your WINSOCK.DLL. If it's 1994 or before, you should look into getting a later version.

# Why do I get a GPF when I try to unload my form (or control) from the Done event?

Frequently Asked Questions

This is not uncommon in many controls. If the form containing the control is unloaded but the control's C++ code for the event has to reference the control, the GPF will occur because the control is no longer available after it is has been unloaded. The solution is to enable a timer in the Done event and have the Timer unload the form (or control).

#### With which TCP/IP stacks have your Internet controls been tested? Frequently Asked Questions

The majority of our internal testing is done on either NT's or Win95's standard stacks. We also utilize a 3.1 machine running Trumpet Winsock.

As part of our beta program, the controls wind up on a variety of stacks like Novell (known to have differences in Winsock, but should be OK with the latest patches from Novell), WFWG (also has a known problem that can cause FTP trouble, but MS has a patch for that product as well (article ID Q122544)).

The controls support the standard Winsock interface, so in general, the 16-bit environments that do not come with a default stack (I.e., Windows 3.x) may involve a bit more setup, but as long as some reputable stack is used, there shouldn't be any problems.

# How do I enable/disable the Windows 95 Dial-Up Networking connect prompt when my application issues a Connect method?

Frequently Asked Questions

The fact that the DUN pops up when attempting to establish a network connection is a Win95 OS setting. To change this behavior, choose Dial Up Networking from "My Computer", and select "Settings..." from the "Connections" menu. Set the desired value in the "When establishing a network connection" frame.

# Why won't my Internet Pack VBX load?

Frequently Asked Questions

Usually, the Internet VBXes won't load when the WINSOCK.DLL is missing. Make sure you have a current WINSOCK.DLL in the Windows or Windows\System sub-dir. Some versions of Windows 3.x WinSocks may actually require a TCP/IP connection.

# How do I convert my code from BLOCKING (Synchronous) to NON-BLOCKING (Asynchronous)?

Frequently Asked Questions

A quick fix for converting Blocking code to non-blocking code is as follows:

```
Blocking=False
```

In the Declarations of the Form, add:

Private fDone as Boolean

In the Done event of the control set the fDone flag as shown:

```
Private Sub FTP1_Done()
    fDone = True
End Sub
```

Then, when invoking a method, just loop until the Done event sets the fDone flag.

```
fDone = False
mMail1.Connect
Do
    DoEvents
    'here is where your application
    'can do other things
Loop Until (fDone)
```

Note: you may want to set a timer in the loop so it will not loop endlessly should some problem occur. Also, depending upon your code you may want to conditionally set the fDone flag in the AsyncError event.

#### How can I detect whether someone has entered an IP or host name? Frequently Asked Questions

You can use the function (below) to check for a host name or IP address.

```
' This Function receives a string argument and
' validates whether the string is a valid IP value,
' by verifying that it is in the format of w.x.y.z and
' that each octet is between 0 and 255
' Returns True if IP there are 4 octets and each is
' between 0 and 255.
' Returns False in all other cases
' Disclaimer -- this function will not detect certain
' values such as netmasks like 255.255.255.255,
' which meet the criteria but are not valid IPs.
Private Function Valid IP(IP As String) As Boolean
    Dim i As Integer
    Dim dot count As Integer
    Dim test octect As String
    IP = Trim$(IP)
    ' make sure the IP long enough before
    ' continuing
    If Len(IP) < 8 Then
       Valid IP = False
       Exit Function
    End If
    i = 1
    dot count = 0
    For i = 1 To Len(IP)
        If Mid\$(IP, i, 1) = "." Then
            ' increment the dot count and
            ' clear the test octet variable
            dot count = dot_count + 1
            test octet = ""
            If i = Len(IP) Then
                ' we've ended with a dot
                ' this is not good
                Valid IP = False
                Exit Function
            End If
        Else
            test octet = test octet & Mid$(IP, i, 1)
            On Error Resume Next
            byte check = CByte(test octet)
            If (Err) Then
                ' either the value is not numeric
                ' or exceeds the range of the byte
                ' data type.
                Valid IP = False
                Exit Function
```

```
End If
End If
Next i
' so far, so good
' did we get the correct number of dots?
If dot_count <> 3 Then
Valid_IP = False
Exit Function
End If
' we have a valid IP format!
Valid_IP = True
End Function
```

### What is the meaning of Error 20002 "unexpected server response"? <u>Frequently Asked Questions</u>

The control has issued some command and the server did not accept it. It could be anything from an improperly formatted e-mail address to an unimplemented command on the server. You'll have to enable debugging to see what the command and reply are.

# Can you recommend any good books that will help me understand Internet programming better?

Frequently Asked Questions

Any good book on TCP/IP would be helpful. From personal experience, tech support recommends "TCP/IP" by Dr. Sidnie Feit, published by McGraw-Hill . It is *not* written from a programming standpoint, but does include everything you'd want to know about the lower levels of the OSI stack (including TCP/UDP/IP, etc.).

# I'm unclear on blocking. Can you explain it to me?

Frequently Asked Questions

When your application requests data from a network connection, it is hard to predict how long it will take before the data arrives and the call can complete. As a programmer, you have to determine whether to wait for the outcome of the call, or return immediately to your application and get the data *when* the data arrives.

Calls that wait, are called blocking calls. Because the call must complete before the application continues, blocking calls are also referred to as synchronous calls.

Calls that return control to your application immediately are called non-blocking calls. Since your application can perform tasks while the call is retrieving the data, non-blocking calls are also referred to as asynchronous calls.

Mabry Internet controls support both blocking and non-blocking calls.

It is important to note that even when using blocking calls, Windows can send event messages (such as Timer events, mouse clicks, etc.) to your application and it can respond to them. This can result in errors. It is the responsibility of the programmer to minimize the likelyhood of these situations (such as disabling any Timers or command buttons that will interrupt the call) and handle any errors should such conditions arise.

Error handling is very important when issuing calls to a network. Always use some method of On Error handling when invoking blocking calls. For non-blocking calls, normal On Error handling is required in addition to responding to the AsyncError event.

# Should I use blocking or non-blocking calls? <u>Frequently Asked Questions</u>

It depends on your application. See the explanation on blocking calls for a complete description of blocking vs. non-blocking.

# Why do I keep getting the error "Busy executing asynchronous command"?

Frequently Asked Questions

A call has been invoked but a previous call has not been completed yet. Either set Blocking mode to true or wait for the Done event before issuing subsequent commands.

It is important to note that even when using blocking calls, Windows can send event messages (such as Timer events, mouse clicks, etc.) to your application and it can respond to them. This can result in errors. It is the responsibility of the programmer to minimize the likelyhood of these situations (such as disabling any Timers or command buttons that will interrupt the call) and handle any errors should such conditions arise.

# Why do I keep getting errors when using an Internet VBX control?

Frequently Asked Questions

A call has been invoked but a previous call has not been completed yet. Either set Blocking mode to true or wait for the Done event before issuing subsequent commands.

It is important to note that even when using blocking calls, Windows can send event messages (such as Timer events, mouse clicks, etc.) to your application and it can respond to them. This can result in errors. It is the responsibility of the programmer to minimize the likelihood of these situations (such as disabling any Timers or command buttons that will interrupt the call) and handle any errors should such conditions arise.

# How do I tell what's happening when your control is talking to a server?

Frequently Asked Questions

The Internet Pack controls have debugging support built-in. Simply set the Debug property on the control to 1 and then add the following code to the Debug event of the control:

Debug.Print Message

### **Registration Information**

### CREDITS

FTP was written by Zane Thomas.

### **CONTACT INFORMATION**

Orders, inquiries, technical support, questions, comments, etc. can be sent to mabry@mabry.com on the Internet. Our mailing address/contact information is:

Mabry Software, Inc. Post Office Box 31926 Seattle, WA 98103-1926 Sales: 1-800-99-MABRY (U.S. Only) Voice: 206-634-1443 Fax: 206-632-0272 or 206-364-3196 Web: http://www.mabry.com

### COST

The price of FTP (control only) is US35 (US40 for International orders). The cost of FTP and the C/C++ source code (of the control itself) is US90 (US95 for International orders).

Prices are subject to change without notice.

### **DELIVERY METHODS**

We can ship this software to you via air mail and/or e-mail.

**Air Mail** - you will receive disks, a printed manual, and printed receipt if you choose this delivery method. The costs are:

| US\$5.00  | US Priority Mail                                |
|-----------|-------------------------------------------------|
| US\$10.00 | AirBorne Express 2nd Day (US deliveries only)   |
| US\$15.00 | AirBorne Express Overnight (US deliveries only) |
| US\$45.00 | International AirBorne Express.                 |

**E-Mail** - We can ship this package to you via e-mail. You need to have an e-mail account that can accept large file attachments (which includes CompuServe, AOL, and most Internet providers). If you choose this option, please note: a printed manual is not included. We will, however, e-mail a receipt to you.

Be sure to include your full mailing address with your order. Sometimes (on the Internet) the package cannot be e-mailed, so we are forced to send it through the normal mails.

**CompuServe E-Mail** - CompuServe members can use the software registration forum (GO SWREG) to register this package. FTP's SWREG ID number is 6393. The source code version's ID number is 9060. PLEASE NOTE: When you order through SWREG, we send the registered package to your CompuServe account (not your Internet or AOL account) within a few hours.

### **ORDER / PAYMENT METHODS**

You can order this software by phone, fax, e-mail, mail. For your convenience, an order form has been provided that you can print out directly from this help file.

Please note that orders must include all information that is requested on our order form. Your shipment WILL BE DELAYED if we have to contact you for additional information (such as phone number, street address, etc.).

You can pay by credit card (VISA, MasterCard, American Express), check (U.S. dollars drawn on a U.S. bank), cash, International Money Order, International Postal Order, Purchase Order (established business entities only - terms net 30), or wire transfer.

### WIRE TRANSFER INFORMATION

Here is the information you need regarding our account for a wire funds transfer:

| Bank Name:<br>Bank Address: | SeaFirst - Stone Way Branch<br>3601 Stone Way North |
|-----------------------------|-----------------------------------------------------|
| Dalik Auuress:              | Seattle, WA 98103                                   |
| Bank Phone:                 | 206-585-4951                                        |
| Account Name:               | Mabry Software, Inc.                                |
| Routing Number:             | 12000024                                            |
| Account Number:             | 16311706                                            |

If you are paying with a wire transfer of funds, please add US\$12.50 to your order. This is the fee that SeaFirst Bank charges Mabry Software. Also, please ADD ANY ADDITIONAL FEES THAT YOUR BANK MAY CHARGE for wire transfer service. If you are paying with a wire transfer, we must have full payment deposited to our account before we can ship your order.

Copyright © 1996-1997 by Mabry Software, Inc.

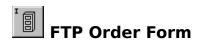

Use the Print Topic... command from the File menu to print this order form.

|                                     | Mabry Soft<br>Post Office<br>Seattle, WA |                                                                                                    |   |  |
|-------------------------------------|------------------------------------------|----------------------------------------------------------------------------------------------------|---|--|
|                                     |                                          | 32-0272 or 206-364-3196<br>abry@mabry.com                                                                                                    |   |  |
| Where did you get this copy of FTP? |                                          |                                                                                                    |   |  |
| Name:                               |                                          |                                                                                                    |   |  |
| Ship to:                            |                                          |                                                                                                    |   |  |
|                                     |                                          |                                                                                                    |   |  |
|                                     |                                          |                                                                                                    |   |  |
| Phone:                              |                                          |                                                                                                    |   |  |
| Fax:                                |                                          |                                                                                                    |   |  |
| E-Mail:                             |                                          |                                                                                                    |   |  |
| MC/VISA/A                           | MEX:                                     | exp                                                                                                    | _ |  |
| P.O. # (if a                        | any):                                    | Signature                                                                                                    |   |  |
| qty ordere                          | ed                                       | REGISTRATION<br>\$35.00 (\$40.00 international). Check or money order in<br>currency drawn on a U.S. bank. Add \$5.00 per order fo<br>and handling.                 |   |  |
| qty ordere                          | ed                                       | SOURCE CODE AND REGISTRATION<br>\$90.00 (\$95.00 international). Check or money order in<br>currency drawn on a U.S. bank. Add \$5.00 per order fo<br>and handling. |   |  |

Close Copy Print

## **ChangeDir Example**

This snippet of code shows how to change directories, once connected to a server. You can change the setting of the Directory property to change to the directory you need.

```
Ftpl.Directory = "directoryname"
Ftpl.Action = FtpActionChangeDir
```

Note: We used the Action property in this example because it is compatible for both the VBX and OCX-32 versions of the Mabry FTP control. If you want to use the ChangeDir method (only available in the OCX-32 version of the control), you can use the following code:

```
Ftpl.Directory = "directoryname"
Ftpl.ChangeDir
```

Close Copy Print

## **Connect Example**

This snippet of code shows how to connect to Mabry's FTP server. You can change the settings of the Host, LogonName and LogonPassword properties to connect to other servers.

Ftpl.Blocking = True
Ftpl.Host = "ftp.mabry.com"
Ftpl.LogonName = "anonymous"
Ftpl.LogonPassword = "you@yourdomain.com"
Ftpl.Action = FtpActionConnect

Note: We used the Action property in this example because it is compatible for both the VBX and OCX-32 versions of the Mabry FTP control. If you want to use the Connect method (only available in the OCX-32 version of the control), you can use the following code:

```
Ftp1.Blocking = True
Ftp1.Host = "ftp.mabry.com"
Ftp1.LogonName = "anonymous"
Ftp1.LogonPassword = "you@yourdomain.com"
Ftp1.Connect
```

| Close Copy Print   |              |                                                                                                    |
|--------------------|--------------|----------------------------------------------------------------------------------------------------|
| Error Codes        |              |                                                                                                    |
| Constant           | <u>Value</u> | <b>Description</b>                                                                                                    |
|                    | 0            | No error.                                                                                                    |
| WSAEINTR           | 10004        | System level interrupt interrupted socket operation.                                                                                                    |
| WSAEBADF           | 10009        | Generic error for invalid format, bad<br>format.                                                                                                    |
| WSAEACCES          | 10013        | Generic error for access violation.                                                                                                    |
| WSAEFAULT          | 10014        | Generic error for fault.                                                                                                    |
| WSAEINVAL          | 10022        | Generic error for invalid format, entry, etc.                                                                                                    |
| WSAEMFILE          | 10024        | Generic error for file error.                                                                                                    |
|                    | 10025        | The IP address provided is not valid or<br>the host specified by the IP does not<br>exist.                                                                                                    |
| WSAEWOULDBLOCK     | 10035        | The socket is marked as non-blocking<br>and the operation would block. You<br>will be notified when the operation<br>completes. This is just a warning, your<br>operation will complete successfully. It<br>is safe to ignore this error code. |
| WSAEINPROGRESS     | 10036        | This error is returned if any Windows<br>Sockets function is called while a<br>blocking function is in progress.                                                                                                    |
| WSAEALREADY        | 10037        | The asynchronous routine being<br>canceled has already completed.                                                                                                    |
| WSAENOTSOCK        | 10038        | Invalid socket or not connected to remote.                                                                                                    |
| WSAEDESTADDRREQ    | 10039        | A destination address is required.                                                                                                    |
| WSAEMSGSIZE        | 10040        | The socket is of type<br>ASocketDatagram, and the datagram is<br>larger than the maximum supported by<br>the Windows Sockets implementation.                                                                                                   |
| WSAEPROTOTYPE      | 10041        | The specified port is the wrong type for this socket.                                                                                                    |
| WSAENOPROTOOPT     | 10042        | The option is unknown or unsupported.                                                                                                    |
| WSAEPROTONOSUPPORT | 10043        | The specified port is not supported.                                                                                                    |
| WSAESOCKTNOSUPPORT | 10044        | The specified socket type is not supported in this address family.                                                                                                    |
| WSAEOPNOTSUPP      | 10045        | The referenced socket is not a type that supports connection-oriented service.                                                                                                    |
| WSAEAFNOSUPPORT    | 10047        | Addresses in the specified family<br>cannot be used with this socket.                                                                                                    |
| WSAEADDRINUSE      | 10048        | The specified address is already in use.                                                                                                    |
| WSAEADDRNOTAVAIL   | 10049        | The specified address is not available.                                                                                                    |
| WSAENETDOWN        | 10050        | The connected network is not available.                                                                                                    |

| WSAENETUNREACH     | 10051        | The connected network is not reachable.                                                                                                    |
|--------------------|--------------|----------------------------------------------------------------------------------------------------|
| WSAENETRESET       | 10052        | The connected network connection has been reset.                                                                                                  |
| WSAECONNABORTED    | 10053        | The current connection has been<br>aborted by the network or intermediate<br>services.                                                            |
| WSAECONNRESET      | 10054        | The current socket connection has been reset.                                                                                                    |
| WSAENOBUFS         | 10055        | No buffer space is available. The socket cannot be connected.                                                                                     |
| WSAEISCONN         | 10056        | The socket is already connected.                                                                                                    |
| WSAENOTCONN        | 10057        | The current socket has not been connected.                                                                                                    |
| WSAESHUTDOWN       | 10058        | The connection has been shutdown.                                                                                                    |
| WSAETIMEDOUT       | 10060        | The current connection has timed out.                                                                                                    |
| WSAECONNREFUSED    | 10061        | The requested connection has been refused by the remote host.                                                                                     |
| WSAENAMETOOLONG    | 10063        | Specified host name is too long.                                                                                                    |
| WSAEHOSTDOWN       | 10064        | Remote host is currently unavailable.                                                                                                    |
| WSAEHOSTUNREACH    | 10065        | Remote host is currently unreachable.                                                                                                    |
| WSASYSNOTREADY     | 10091        | Remote system is not ready.                                                                                                    |
| WSAVERNOTSUPPORTED | 10092        | Current socket version not supported by application.                                                                                              |
| WSANOTINITIALISED  | 10093        | Socket API is not initialized.                                                                                                    |
| WSAEDISCON         | 10101        | Socket has been disconnected.                                                                                                    |
| WSAHOST_NOT_FOUND  | 11001        | Remote host could not be found.                                                                                                    |
| WSATRY_AGAIN       | 11002        | Remote host could not be found, try again.                                                                                                    |
| WSANODATA          | 11004        | Remote host could not be found.                                                                                                    |
|                    | 20200        | Command okay.                                                                                                    |
|                    | 20202        | Command not implemented, superfluous at this site.                                                                                                |
|                    | 20211        | System status, or system help reply.                                                                                                    |
|                    | 20212        | Directory status.                                                                                                    |
| 20213              | File status. |                                                                                                    |
|                    | 20214        | Help message. On how to use the<br>server or the meaning of a particular<br>non-standard command. This reply is<br>useful only to the human user. |
|                    | 20215        | NAME system type. Where NAME is an official system name from the list in the Assigned Numbers document.                                           |
|                    | 20220        | Service ready for new user.                                                                                                    |
|                    | 20221        | Service closing control connection.<br>Logged out if appropriate.                                                                                 |
|                    | 20225        | Data connection open; no transfer in progress.                                                                                                    |

| 20226       | Closing data connection. Requested file                              |
|-------------|----------------------------------------------------------------------|
|             | action successful (for example, file                                 |
|             | transfer or file abort).                                             |
| 20227       | Entering Passive Mode                                                |
|             | (h1,h2,h3,h4,p1,p2).                                                 |
| 20230       | User logged in, proceed.                                             |
| 20250       | Requested file action okay, completed.                               |
| 20257       | "PATHNAME" created.                                                  |
| 20421       | Service not available, closing control                               |
|             | connection. This may be a reply to                                   |
|             | any command if the service knows it must shut down.                  |
| 20425       | Can't open data connection.                                          |
| 20425       | Connection closed; transfer aborted.                                 |
| 20420       | -                                                                    |
| 20450       | Requested file action not taken. File unavailable (e.g., file busy). |
| 20451       | Requested action aborted: local error in                             |
| 20431       | processing.                                                          |
| 20452       | Requested action not taken.                                          |
|             | Insufficient storage space in system.                                |
| 20500-20599 | Errors reported by the server.                                       |
| 20501       | Syntax error in parameters or                                        |
|             | arguments.                                                           |
| 20502       | Command not implemented.                                             |
| 20503       | Bad sequence of commands.                                            |
| 20504       | Command not implemented for that                                     |
|             | parameter.                                                           |
| 20530       | Not logged in.                                                       |
| 20532       | Need account for storing files.                                      |
| 20550       | Requested action not taken. File                                     |
|             | unavailable (e.g., file not found, no                                |
|             | access).                                                             |
| 20551       | Requested action aborted: page type                                  |
| 00550       | unknown.                                                             |
| 20552       | Requested file action aborted.<br>Exceeded storage allocation (for   |
|             | current directory or dataset).                                       |
| 20553       | Requested action not taken. File name                                |
| 20333       | not allowed.                                                         |
| 20601       | Unexpected server response.                                          |
| 20600       | Internal control state error.                                        |
| 20602       | Already connected to server.                                         |
| 20603       | Busy executing asynchronous                                          |
| 20005       | command.                                                             |
| 20604       | Can't change blocking mode, busy or                                  |
|             | connected to server.                                                 |
| 20605       | Operation timed out.                                                 |
| 20606       | Invalid user name.                                                   |
|             |                                                                      |

20607Invalid password.20608Could not open file.

See Also <u>Blocking Property</u> See Also
Action Property
LogonName Property
LogonPassword Property
Connect Method

See Also <u>LastError Property</u> <u>AsyncError Event</u> <u>Done Event</u> See Also
Action Property
AllocBytes Property
LastError Property

See Also Allocate Method PutFile Method See Also
Action Property
DstFilename Property
SrcFilename Property
Done Event
Allocate Method
PutFile Method

See Also
Action Property
Blocking Property
Done Event

See Also
Action Property
AsyncError Event
Done Event
Connect Method
Disconnect Method

See Also
Action Property
Directory Property
Done Event
GetDirList Method
ParentDir Method

See Also
Account Property
Action Property
Host Property
LogonName Property
Connected Event
Done Event
Disconnect Method
Reinitialize Method

See Also
Action Property
State Property
Connect Method
Disconnect Method
Reinitialize Method

See Also
Action Property
Directory Property
Done Event
ChangeDir Method
DeleteDir Method
ParentDir Method

See Also Debug Event See Also Debug Property See Also <u>SrcFilename Property</u> <u>Done Event</u> <u>DeleteDir Method</u> See Also
Action Property
Directory Property
Done Event
ChangeDir Method
CreateDir Method

See Also Action Property ChangeDir Method GetCurrentDir Method See Also Action Property GetDirList Method GetFilenameList Method See Also <u>Connected Event</u> <u>Abort Method</u> <u>Connect Method</u> <u>Reinitialize Method</u> See Also Blocking Property AsyncError Event See Also <u>SrcFilename Property</u> <u>GetFile Method</u> <u>PutFile Method</u> <u>Rename Method</u> See Also
Action Property
Directory Property
ChangeDir Method
CreateDir Method
DeleteDir Method
ParentDir Method

See Also
Action Property
Dirltem Event
Done Event
GetFilenameList Method

See Also
Action Property
DstFilename Property
SrcFilename Property
Done Event
Progress Event
Allocate Method
Append Method
PutFile Method
SendType Method

See Also
Action Property
Pattern Property
Dirltem Event
Done Event
GetDirList Method

See Also <u>Port Property</u> <u>Connect Method</u> See Also Action Property AsyncError Event Done Event See Also
Account Property
Action Property
LogonPassword Property
Connect Method

See Also
Account Property
Action Property
LogonName Property
Connect Method

See Also
Action Property
Done Event
ChangeDir Method
CreateDir Method
GetDirList Method

See Also Action Property GetDirList Method GetFilenameList Method See Also <u>Host Property</u> <u>Connect Method</u> See Also Action Property GetFile Method PutFile Method See Also
Action Property
DstFilename Property
SrcFilename Property
Done Event
Progress Event
Allocate Method
Append Method
GetFile Method
SendType Method

See Also
Action Property
SrcFilename Property
Done Event
Progress Event
Allocate Method
GetFile Method
PutFile Method
SendType Method

See Also
QuoteCmd Property
ReadData Property
WriteData Property
Done Event
Read Method
Write Method

See Also
ReadData Property
WriteData Property
Done Event
Quote Method
Read Method
Write Method

See Also <u>ReadData Property</u> <u>WriteData Property</u> <u>Done Event</u> <u>Write Method</u> See Also
Action Property
WriteData Property
Done Event
Read Method

See Also
Account Property
Action Property
Host Property
LogonName Property
Connected Event
Done Event
Connect Method
Disconnect Method

See Also
Action Property
DstFilename Property
SrcFilename Property
Done Event
Append Method
PutFile Method
SendType Method

See Also
Action Property
Type Property
Done Event
GetFile Method
PutFile Method

See Also Action Property GetFile Method PutFile Method Rename Method See Also <u>Action Property</u> <u>Connect Method</u> <u>Disconnect Method</u> <u>Reinitialize Method</u> See Also AsyncError Event Done Event See Also Action Property GetFile Method PutFile Method See Also <u>ReadData Property</u> <u>WriteData Property</u> <u>Done Event</u> <u>Read Method</u> See Also
Action Property
ReadData Property
Write Method

# Abort Method

See Also Error Codes Frequently Asked Questions

## Description

Cancels commands in progress. Only valid when <u>Blocking</u> is False.

#### Syntax

### object. Abort

The syntax of the **Abort** method has these parts:

#### <u>Part</u> <u>Description</u>

*object* Required. An FTP control.

#### Remarks

Used to cancel commands when the <u>Blocking property</u> is False. File transfer commands may be canceled using the Abort method regardless of the state of the <u>Blocking property</u>. However, it is recommended, if your user-interface requires that the user be able to cancel transfers, that the <u>Blocking property</u> be set to False so that user actions can be rapidly serviced.

# **AboutBox Method**

Error Codes Erequently Asked Questions

#### Description

displays the About Box for the control.

# Syntax

### object. AboutBox

The syntax of the **AboutBox** method has these parts:

## Part Description

object Required. An FTP control.

#### Remarks

This method displays the About Box for this control which includes copyright information.

# Account Property

See Also Error Codes

Frequently Asked Questions

## Description

Account name to use when connecting to the FTP server.

### Syntax

object.Account [= string ]

The syntax of the **Account** property has these parts:

# Part Description

*object* An FTP control.

*string* A string expression that holds an account name for logging on to the FTP server.

#### Remarks

Some servers may require that an account name be supplied in addition to the <u>LogonName</u> and <u>LogonPassword</u>. For servers which require an account, this property must be set before invoking the <u>Connect method</u>.

#### Data Type

String

# **Action Property**

See Also Error Codes

Frequently Asked Questions

## Description

Causes control to initiate a command / method.

# Syntax

object.Action [= action ]

The syntax of the **Action** property has these parts:

# Part Description

object An FTP control.

*action* An integer that specifies which method to execute.

# Remarks

Setting this property makes the FTP control perform an action. The action depends on the value set. FTP accepts the following:

| <u>Value</u> | <b>Description</b>                                                                                                    |
|--------------|----------------------------------------------------------------------------------------------------|
| 0            | No action                                                                                                    |
| 1            | Abort current action ( <u>Abort</u> )                                                                                  |
| 2            | Allocate server storage ( <u>Allocate</u> )                                                                            |
| 3            | Append to server file ( <u>Append</u> )                                                                                |
| 4            | Change server directory ( <u>ChangeDir</u> )                                                                           |
| 5            | Connect to server ( <u>Connect</u> )                                                                                   |
| 6            | Create server directory ( <u>CreateDir</u> )                                                                           |
| 7            | Delete server file ( <u>Delete</u> )                                                                                   |
| 8            | Delete server directory ( <u>DeleteDir</u> )                                                                           |
| 9            | Disconnect from server ( <u>Disconnect</u> )                                                                           |
| 10           | Get current server directory ( <u>GetDirList</u> )                                                                     |
| 11           | Get server directory listing ( <u>GetDirList</u> )                                                                     |
| 12           | Get server file ( <u>GetFile</u> )                                                                                     |
| 13           | Get server filename list ( <u>GetFilenameList</u> )                                                                    |
| 14           | Change to server parent directory ( <u>ParentDir</u> )                                                                 |
| 15           | Send file to server ( <u>PutFile</u> )                                                                                 |
| 16           | Send file to server, server chooses name<br>( <u>PutUniqueFile</u> )                                                   |
| 17           | Set transfer type ( <u>SendType</u> )                                                                                  |
| 18           | Read response from server ( <u>Read</u> )                                                                              |
| 19           | Rename server file ( <u>Rename</u> )                                                                                   |
| 20           | Reinitialize session ( <u>Reinitialize</u> )                                                                           |
| 21           | Write command string to server ( <u>Write</u> )                                                                        |
| 22           | Quote command ( <u>Quote</u> )                                                                                         |
|              | 0<br>1<br>2<br>3<br>4<br>5<br>6<br>7<br>8<br>9<br>10<br>11<br>12<br>13<br>14<br>15<br>16<br>17<br>18<br>19<br>20<br>21 |

# Data Type

Integer (enumerated)

# Allocate Method

See Also Error Codes

Frequently Asked Questions

### Description

Allocates file space on the FTP server for storage.

#### Syntax

object. Allocate bytecount

The syntax of the **Allocate** method has these parts:

#### Part Description

*object* Required. An FTP control.

*bytecount* Optional. A long integer expression holding the number of bytes to allocate. If not specified, the <u>AllocBytes property</u> is used.

#### Remarks

Some FTP servers require you to allocate storage for a file before sending it. The Allocate method is used to perform this allocation, requesting the server to allocate the number of bytes of storage specified by the <u>AllocBytes property</u>.

Many servers do not actually require that this command be used. The FTP specification requires servers to ignore this command if they do not require/support it.

To be safe under all circumstances, you should always use Allocate before sending any file and then ignore any 205xx errors (see the <u>LastError property</u>) which may be returned. Do not, however, ignore 204xx errors since the server may be indicating that it cannot fulfill the request at this time.

#### **AllocBytes Property** Error Codes

See Also

Frequently Asked Questions

## Description

Number of bytes to allocate on the server's storage system.

# Syntax

object.AllocBytes [= long ]

The syntax of the **AllocBytes** property has these parts:

#### <u>Part</u> Description

An FTP control. object

A long integer that specifies the number of bytes to pre-allocate on the FTP long server.

#### Remarks

Some servers require that you allocate storage for a file before sending it with the PutFile method. Set the AllocBytes property to the source file size before invoking the Allocate method.

## Data Type

Integer (long)

# **Append Method**

See Also Error Codes

Frequently Asked Questions

# Description

Appends to a file on the FTP server.

# Syntax

object. Append srcfilename, dstfilename

The syntax of the **Append** method has these parts:

| <u>Part</u> | Description                                                                                                    |
|-------------|----------------------------------------------------------------------------------------------------|
| object      | Required. An FTP control.                                                                                                    |
| srcfilename | Optional. A string expression holding the source filename. If not specified, the <u>SrcFilename property</u> is used.         |
| dstfilename | Optional. A string expression specifying the destination filename. If not specified, the <u>DstFilename property</u> is used. |

### Remarks

Appends data from the local file named by the *srcfilename* parameter to the FTP server's file, named by the *dstfilename* parameter. If *dstfilename* does not exist, it is created on the server.

Some servers may require you to use the <u>Allocate method</u> prior to starting a file transfer.

# AsyncError Event

See Also Error Codes

Frequently Asked Questions

## Description

Fired when an error occurs during asynchronous operations.

# Syntax

Sub object\_AsyncError([index As Integer,] errornumber As Integer, errormessage As String)

The syntax of the **AsyncError** event has these parts:

| <u>Part</u>  | Description                                                       |
|--------------|-------------------------------------------------------------------|
| object       | An FTP control.                                                   |
| index        | An integer that identifies a control if it's in a control array.  |
| errornumber  | An integer that holds the current error number.                   |
| errormessage | A string expression that holds text describing the current error. |

#### Remarks

If an error occurs during the execution of asynchronous commands (only possible when <u>Blocking</u> is set to False) the program is notified by firing the AsyncError event.

# **Blocking Property**

See Also Error Codes

Frequently Asked Questions

### Description

Determines if methods and actions are blocking.

### Syntax

object.Blocking [= boolean ]

The syntax of the **Blocking** property has these parts:

#### Part Description

*object* An FTP control.

*boolean* A boolean flag that determines if the control waits until a command is finished, or, returns control immediately and then fires an event when done.

#### Remarks

If this property is set to True, any commands using either the <u>Action property</u> or any of the methods will not return to your code until the command completes. In other words, the command will be handled synchronously.

If this property is false, any commands are handled asynchronously. They return to you immediately. You are notified of completion with the <u>Done event</u>. When the userinterface requires that the user be able to cancel file transfers, it is recommended that Blocking be set to False so that your program can respond quickly to user actions.

The Blocking property must be set prior to using the <u>Connect method</u> and cannot be subsequently used until the <u>Disconnect method</u> has completed.

# Data Type

Integer (boolean)

# **ChangeDir Method**

See Also

Error Codes

Frequently Asked Questions

# Description

Changes the current directory on the FTP server.

# Syntax

object. ChangeDir directory

The syntax of the **ChangeDir** method has these parts:

#### <u>Part</u> Description

Required. An FTP control. object

Optional. A string expression holding the desired new directory. If not directory specified, the <u>Directory property</u> is used.

## Remarks

Changes the server's current directory to that specified by the *directory* parameter.

# **Connect Method**

See Also Error Codes

Frequently Asked Questions

## Description

Connects to an FTP server.

#### Syntax

object. Connect username, password, account

The syntax of the **Connect** method has these parts:

| <u>Part</u> | Description                                                                                                    |
|-------------|----------------------------------------------------------------------------------------------------|
| object      | Required. An FTP control.                                                                                                  |
| username    | Optional. A string expression holding the user's name. If not specified, the <u>LogonName property</u> is used.            |
| password    | Optional. A string expression specifying the user's password. If not specified, the <u>LogonPassword property</u> is used. |
| account     | Optional. A string expression specifying the user's account name. If not specified, the <u>Account property</u> is used.   |

## Remarks

Connects to FTP server named by the <u>Host property</u>. The *username* and *password* parameters are used during connection. The these parameters are not specified, the <u>LogonName</u> and <u>LogonPassword</u> properties are used.

Some hosts may also require a valid *account* parameter.

Upon connection, the FTP control fires the Connected event.

# **Connected Event**

See Also Error Codes

Frequently Asked Questions

## Description

Fires when connection state changes.

#### Syntax

Sub object\_Connected([index As Integer,] connectstate As Boolean)

The syntax of the **Connected** event has these parts:

| <u>Part</u>  | Description                                                                             |
|--------------|-----------------------------------------------------------------------------------------|
| object       | An FTP control.                                                                         |
| index        | An integer that identifies a control if it's in a control array.                        |
| connectstate | A boolean flag that specifies whether or not the control is connected to an FTP server. |

#### Remarks

Fired when the connection state changes. The *connectstate* parameter is True after a successful <u>Connect</u> or <u>Reinitialize</u> method execution.

The *connectstate* parameter is False after the <u>Disconnect method</u> completes or if the server closes the connection.

# **CreateDir Method**

See Also Error Codes Freque

Frequently Asked Questions

## Description

Creates a directory on the FTP server.

# Syntax

object. CreateDir directory

The syntax of the **CreateDir** method has these parts:

#### Part Description

*object* Required. An FTP control.

*directory* Optional. A string expression holding the desired new directory. If not specified, the <u>Directory property</u> is used.

# Remarks

Creates a remote directory named by the *directory* parameter.

# **Debug Property**

See Also Error Codes Frequently Asked Questions

### Description

Enables and disables the <u>Debug event</u>.

# Syntax

object.Debug [= debugflag ]

The syntax of the **Debug** property has these parts:

PartDescriptionobjectAn FTP control.debugflagAn integer that determines if Debug events are fired.

# Remarks

Setting Debug to one (1) enables the <u>Debug event</u>. Setting it to zero (0) disables the <u>Debug event</u>. All other values are invalid at this time.

# Data Type

Integer (enumerated)

# **Debug Event**

See Also Error Codes

Frequently Asked Questions

## Description

Fired when the control has debugging information for the program.

## Syntax

## Sub object\_Debug([index As Integer,] message As String)

The syntax of the **Debug** event has these parts:

| <u>Part</u> | Description                                                          |
|-------------|----------------------------------------------------------------------|
| object      | An FTP control.                                                      |
| index       | An integer that identifies a control if it's in a control array.     |
| message     | A string expression that holds a debugging message from the control. |

#### Remarks

The Debug event is enabled by setting the <u>Debug property</u> to a non-zero value (1 is the only permitted non-zero value at this time). When the <u>Debug property</u> is non-zero, the Debug event will fire as messages are sent to and received from the server. Printing the Message argument string to Visual Basic's debug window will help you understand what is happening as you debug your application.

# **Delete Method**

See Also Error Codes Frequently Asked Questions

### Description

Delete's a file from the FTP server.

# Syntax

object. Delete dstfilename

The syntax of the **Delete** method has these parts:

| <u>Part</u> | Description                                                                            |
|-------------|----------------------------------------------------------------------------------------|
| object      | Required. An FTP control.                                                              |
| dstfilename | Optional. A string expression that specifies a filename to delete from the FTP server. |

# Remarks

This method deletes a file, specified by *dstfilename*, from the FTP server.

# **DeleteDir Method**

See Also Error Codes

Frequently Asked Questions

# Description

Deletes a directory on the FTP server.

# Syntax

object. DeleteDir directory

The syntax of the **DeleteDir** method has these parts:

## Part Description

*object* Required. An FTP control.

*directory* Optional. A string expression holding the desired new directory. If not specified, the <u>Directory property</u> is used.

# Remarks

Deletes a directory named by the *directory* parameter.

# **Directory Property**

See Also Error Codes

Frequently Asked Questions

# Description

Current directory on FTP server.

# Syntax

object.Directory [= directory ]

The syntax of the **Directory** property has these parts:

## Part Description

*object* An FTP control.

*directory* A string expression that specifies a directory on the FTP server.

# Remarks

You set this property to the FTP server directory you wish to change to before using the <u>ChangeDir method</u> or <u>Action</u>. This property is set to the server's current directory upon completion of the <u>GetCurrentDir method</u> or <u>Action</u>.

## Data Type

# **Dirltem Event**

See Also Error Codes

Frequently Asked Questions

# Description

Fired for each directory line received.

### Syntax

Sub object\_Dirltem([index As Integer,] item As String)

The syntax of the **Dirltem** event has these parts:

# <u>Part</u> <u>Description</u>

*object* An FTP control.

*index* An integer that identifies a control if it's in a control array.

*item* A string expression that contains a directory list item retrieved from the FTP server.

# Remarks

Fired for each line returned from the server for either the  $\underline{GetDirList}$  or  $\underline{GetFilenameList}$  methods.

#### **Disconnect Method** Error Codes

<u>See Also</u>

Frequently Asked Questions

# Description

Performs a normal disconnect from the FTP server.

# Syntax

### object. Disconnect

The syntax of the **Disconnect** method has these parts:

#### **Description** <u>Part</u>

Required. An FTP control. object

#### Remarks

When connected to an FTP server the Disconnect method simply disconnects. Upon disconnection, the FTP control fires the <u>Connected event</u>.

# **DisablePasv Property**

Frequently Asked Questions

## Description

Used to disable use of PASV command with servers that don't implement it correctly.

## Syntax

object.DisablePasv [= boolean ]

The syntax of the **DisablePasv** property has these parts:

Part Description

object An FTP control.

*boolean* A boolean expression that determines if the FTP control uses the PASV command.

#### Remarks

The FTP protocol requires that data transfers are preceded by either a PORT or PASV command. The PASV command must be used with servers that are behind firewalls. However, some server/firewall combinations are not responding to the PASV command as required by the applicable RFCs. This causes the control to timeout when initiating data transfers.

The DisablePasv property provides a way to deal with such servers. When DisablePasv is set to True the PASV command will not be used and the PORT command is used instead.

The recommended way to use the DisablePasv property is to first attempt a data transfer with DisablePasv set to False. If the transfer fails because the server fails to respond correctly then an error 10004 will be returned when Blocking = True, and AsyncError will be fired with an error code of 20605 when Blocking = False.

At this point, unless you have an unusually long timeout value set, the server will be "hung" and you must disconnect from the server, set DisablePasv to True and then reconnect, after which data transfers will probably work. If the server still fails to transfer data after following this procedure, then it's completly broken.

The following code shows how you might handle the situation:

```
Private Sub cmdDirList_Click()
ClearListDir
MainForm.Ftpl.Pattern = txtPattern.Text
On Error Resume Next
MainForm.Ftpl.Action = FtpActionGetDirList
If (Err = 10004) Then
MainForm.Ftpl.Timeout = 5
MainForm.Ftpl.Action = FtpActionDisconnect
MainForm.Ftpl.Timeout = 30
On Error GoTo 0
MainForm.Ftpl.Action = FtpActionConnect
MainForm.Ftpl.DisablePasv = True
MainForm.Ftpl.Action = FtpActionGetDirList
End If
```

End Sub

The timeout value is set to 5 seconds since the server is most likely hung at this point and there's no sense in waiting a long time for the control to timeout again.

Note that you will be able to determine whether the DisablePasv property must be set to True when you attempt the first data transfer. The error will occur with file transfers too, so you need to be sure to handle the situation in all cases where a data transfer may be the first operation you attempt with a given server.

# Data Type

Integer (boolean)

#### Done Event See Also

Error Codes

Frequently Asked Questions

# Description

Fired when an asynchronous operation completes.

## Syntax

Sub object\_Done([index As Integer])

The syntax of the **Done** event has these parts:

# Part Description

*object* An FTP control.

*index* An integer that identifies a control if it's in a control array.

#### Remarks

Fired when a method has finished executing without error. If an error occurs during execution of any method and <u>Blocking</u> is True, then an error is thrown by the control and must be handled by **On Error**.

When <u>Blocking</u> is False, an error may be thrown during execution of a method as it is when <u>Blocking</u> is True. However, errors which occur during background execution of methods when <u>Blocking</u> is False will result in firing of the <u>AsyncError event</u>.

# **DstFilename Property**

See Also Error Codes Frequently Asked Questions

## Description

Destination file for file-oriented methods.

# Syntax

object.DstFilename [= filename ]

The syntax of the **DstFilename** property has these parts:

#### Part Description

*object* An FTP control.

*filename* A string expression that specifies the destination (resulting) filename in a file-oriented method.

# Remarks

The <u>GetFile</u>, <u>PutFile</u>, and <u>Rename</u> methods all require both a source and destination filename. See each command for details regarding the use of this property.

#### Data Type

# **GetCurrentDir Method**

See Also Error Codes Frequently Asked Questions

# Description

Gets the current directory on the FTP server.

# Syntax

## object.GetCurrentDir

The syntax of the **GetCurrentDir** method has these parts:

## Part Description

*object* Required. An FTP control.

#### Remarks

Retrieves the FTP server's current directory. When the command completes, the <u>Directory</u> <u>property</u> will contain the server's response.

#### **GetDirList Method** Error Codes

<u>See Also</u>

Frequently Asked Questions

# Description

Retrieves a verbose directory listing from the FTP server.

## Syntax

object. GetDirList pattern

The syntax of the **GetDirList** method has these parts:

#### <u>Part</u> Description

object Required. An FTP control.

Optional. A string expression holding the search pattern (including wildcards) pattern for the directory listing. If not specified, the <u>Pattern property</u> is used.

#### Remarks

Requests a verbose listing of the files in the FTP server's current directory. The exact format of the data returned may vary depending upon the system type. For each line of the directory listing, the Dirltem event is fired.

# **GetFile Method**

See Also Error Codes

Frequently Asked Questions

# Description

Retrieves a file from the FTP server.

# Syntax

object. GetFile srcfilename, dstfilename

The syntax of the **GetFile** method has these parts:

| <u>Part</u> | Description                                                                                                    |
|-------------|----------------------------------------------------------------------------------------------------|
| object      | Required. An FTP control.                                                                                                    |
| srcfilename | Optional. A string expression holding the source filename. If not specified, the <u>SrcFilename property</u> is used.         |
| dstfilename | Optional. A string expression specifying the destination filename. If not specified, the <u>DstFilename property</u> is used. |

#### Remarks

Copies data from the remote file named by the *srcfilename* parameter to the local file named by the *dstfilename* parameter. If the destination file already exists, its contents are replaced; otherwise it is created

# GetFilenameList Method

See Also Error Codes Frequently Asked Questions

# Description

Retrieves a terse directory listing from the FTP server.

### Syntax

object.GetFilenameList pattern

The syntax of the **GetFilenameList** method has these parts:

## Part Description

object Required. An FTP control.

*pattern* Optional. A string expression holding the search pattern (including wildcards) for the directory listing. If not specified, the <u>Pattern property</u> is used.

# Remarks

Requests a name-only listing of the files in the FTP server's current directory. For each line of the directory listing, the <u>Dirltem event</u> is fired.

# Host Property

See Also Error Codes

Frequently Asked Questions

# Description

Name or IP address of the FTP host.

# Syntax

object.Host [= host ]

The syntax of the **Host** property has these parts:

# Part Description

*object* An FTP control.

*host* A string expression specifying the FTP host (either as a host name or IP address).

# Remarks

Used to specify the name (or IP address directly) of the FTP host to use during execution of the next <u>Connect method</u>.

# Data Type

# LastError Property

See Also

Error Codes

Frequently Asked Questions

# Description

Holds the last error number reported.

# Syntax

# object. LastError

The syntax of the **LastError** property has these parts:

#### Description <u>Part</u>

An FTP control. object

## Remarks

This property contains the result of the last method executed. It is zero if the last method completed without error. Otherwise, it contains an error code which will fall into one of the following groups:

| <u>Values</u> | Description                                            |
|---------------|--------------------------------------------------------|
| 1-481         | Standard VB error codes                                |
| 10000-19999   | Errors returned by WinSock. (see Error Codes)          |
| 20200-20299   | Results from successfully completed commands.          |
| 20400-20499   | Potentially recoverable errors reported by the server. |
| 20500-20599   | Errors reported by the server.                         |
| 20600-20699   | Errors unique to the control                           |
|               |                                                        |

This property is read-only and only available at run-time.

# Data Type

Integer

#### LogonName Property Error Codes

See Also

Frequently Asked Questions

# Description

User name on the server.

# Syntax

object.LogonName [= name ]

The syntax of the **LogonName** property has these parts:

#### **Description** <u>Part</u>

object An FTP control.

name A string expression that holds a user name for logging on to the FTP server.

#### Remarks

FTP servers require that you supply a user name and password in order to connect to them.

Many FTP servers support logons by anonymous users, in which case the LogonName property should be set to "anonymous" and the LogonPassword property to the user's email address, prior to invoking the Connect method.

## Data Type

# LogonPassword Property

See Also Error Codes Frequently Asked Questions

#### Description

Password to use when connecting to the FTP server.

#### Syntax

object.LogonPassword [= password ]

The syntax of the **LogonPassword** property has these parts:

Part Description

object An FTP control.

*password* A string expression that holds the password to use when logging on to an FTP server.

# Remarks

FTP servers require a username and password. This property is sent to the FTP server when it asks for a password.

Many FTP servers support anonymous user logons in which case the <u>LogonName property</u> should be set to "anonymous" and the LogonPassword property should be set to the user's e-mail address.

# Data Type

# **ParentDir Method**

See Also Error Codes Frequently Asked Questions

# Description

Changes to parent directory on FTP server.

# Syntax

# object. ParentDir

The syntax of the **ParentDir** method has these parts:

## Part Description

*object* Required. An FTP control.

## Remarks

Changes the FTP server's current directory to its parent directory.

# Pattern Property

See Also Error Codes

Frequently Asked Questions

# Description

Wildcard pattern for directory operations.

## Syntax

object.Pattern [= pattern ]

The syntax of the **Pattern** property has these parts:

#### Part Description

*object* An FTP control.

*pattern* A string expression that holds the filename/wildcard pattern for file-listoriented methods.

#### Remarks

<u>GetDirList</u> and <u>GetFilenameList</u> permit the use of a wildcard pattern for selecting which files to list.

Setting the Pattern property appropriately (i.e., "S\*" to list all files beginning with an uppercase S) prior to invoking either of those methods will restrict the list of files returned.

#### Data Type

# Port Property

See Also Error Codes

Frequently Asked Questions

# Description

Port number of the FTP server.

# Syntax

object.Port [= port ]

The syntax of the **Port** property has these parts:

# <u>Part</u> <u>Description</u>

object An FTP control.

*port* An integer that specifies the port number to use to connect to the FTP server.

# Remarks

This property specifies the port number to use when connecting (see the <u>Connect method</u>). This property defaults to 21, and should normally be left at the default.

This property is used when a proxy server, firewall, etc. requires that the user connect to the FTP server using a different port.

# Data Type

Integer

# **Progress Event**

See Also Error Codes

Frequently Asked Questions

# Description

Fired as lengthy operations progress.

# Syntax

## Sub object\_Progress([index As Integer,] bytes As Long Integer)

The syntax of the **Progress** event has these parts:

# Part Description

object An FTP control.

- *index* An integer that identifies a control if it's in a control array.
- *bytes* A long integer that holds the number of bytes sent to / received from the FTP server.

# Remarks

During file transfers the Progress event is periodically fired. The *bytes* argument lets you know how many bytes have been transferred as of the time the Progress event was fired.

# **PutFile Method**

See Also Error Codes

Frequently Asked Questions

# Description

Sends a file to the FTP server.

# Syntax

object. PutFile srcfilename, dstfilename

The syntax of the **PutFile** method has these parts:

| <u>Part</u> | Description                                                                                                    |
|-------------|----------------------------------------------------------------------------------------------------|
| object      | Required. An FTP control.                                                                                                    |
| srcfilename | Optional. A string expression holding the source filename. If not specified, the <u>SrcFilename property</u> is used.         |
| dstfilename | Optional. A string expression specifying the destination filename. If not specified, the <u>DstFilename property</u> is used. |

#### Remarks

Copies data from the local file named by the *srcfilename* parameter to the FTP server's file named by the *dstfilename* parameter. If *dstfilename* already exists on the server, its contents are replaced. If *dstfilename* does not exist, it is created.

Some servers may require you to use the <u>Allocate method</u> prior to starting a file transfer.

# PutUniqueFile Method

See Also Error Codes Frequently Asked Questions

## Description

Transfers a file to the FTP server using a unique destination file name.

# Syntax

object.PutUniqueFile srcfilename

The syntax of the **PutUniqueFile** method has these parts:

| <u>Part</u> | Description                                                                                                    |        |
|-------------|----------------------------------------------------------------------------------------------------|--------|
| object      | Required. An FTP control.                                                                                      |        |
| srcfilename | Optional. A string expression holding the source filename. specified, the <u>SrcFilename property</u> is used. | lf not |

#### Remarks

Copies data from the local file named by the *srcfilename* parameter to a uniquely named file on the FTP server. The FTP server chooses the name of the destination file such that it is unique in the current directory.

Some servers may require you to use the <u>Allocate method</u> prior to starting a file transfer.

# Quote Method

See Also Error Codes

Frequently Asked Questions

# Description

Sends a command string to the server.

## Syntax

object. Quote command

The syntax of the **Quote** method has these parts:

## Part Description

*object* Required. An FTP control.

*command* Optional. A string expression containing data to send to the FTP server. If this is omitted, the FTP control uses the data in the <u>QuoteCmd property</u>.

#### Remarks

Used to write a command string to the server. This method is useful for sending nonstandard commands or for invoking some of the more obscure commands specified in RFC 959. After the server finishes responding, the <u>Done event</u> is fired if the control is in nonblocking mode. Upon completion of the Quote command, the ASCII response returned by the server can be read from the <u>ReadData property</u>.

Server responses consist of one or more lines of ASCII text. The first line of the response always contains a three digit code and some "user-friendly" message (i.e., ddd Ok, I'll let you do that). If the response contains more than one line, the three digits will be followed by a "-" character. Any number of lines may follow a ddd- response. The final line of the response will contain the same three digit code as the first line, but there will be no "-" character. In other words, if the first three digits of the first line of the response are not followed by a dash then the response consists of a single line only. Otherwise, the last line of the response will begin with three digits with no following dash character.

For most purposes only the first digit of the three-digit code is significant. The first digits of the three-digit codes have the following meanings:

#### Value Description

| 1 | Positive Preliminary Reply                                           |
|---|----------------------------------------------------------------------|
|   | The requested action is being initiated; expect another reply before |
|   | proceeding with a new command.                                       |

- 2 Positive Completion Reply The requested action has been successfully completed.
- 3 Positive Intermediate Reply The command has been accepted, but the requested action is being held in abeyance, pending receipt by the server of further information from the client.
- 4 Transient Negative Reply The command was not accepted, but the error condition is temporary and the action may be requested again.
- 5 Permanent Negative Completion Reply The command was not accepted and the requested action did not take place.

RFC 959 goes into greater detail regarding response codes and you would do well to read the RFC before trying to use the Quote command.

Also, note that some commands you might send with the Quote command (such as list) will attempt to initiate a data-transfer. It is possible, using a socket control and Quote commands with the FTP control, to properly set up and handle a data-transfer type command, but this is far from simple and requires intimate familiarity with sockets and RFC 959. For commands that require a data transfer, your best bet is to use the FTP

control's methods and properties whenever possible.

The FTP control implements RFC recommendations for handling firewalls. However, in cases where non-standard firewall implementations are causing a problem, the Quote command and a socket control for data-transfers provide a difficult, but doable, solution.

#### **QuoteCmd Property** Error Codes

See Also

Frequently Asked Questions

# Description

Command sent to the server with the Quote method.

## Syntax

object.QuoteCmd [= quote ]

The syntax of the **QuoteCmd** property has these parts:

#### <u>Part</u> Description

object An FTP control.

A string expression that specifies the command to send to the FTP server. quote

#### Remarks

You can use the FTP control's <u>Quote method</u> (<u>Action</u> = FtpActionQuote) to send arbitrary commands to an FTP server. This is often used to invoke a server's SITE command (the site command returns a list of site-specific commands implemented by the server), or to invoke a site-specific command from the list returned by the server.

See the <u>Quote method</u> for further information.

## **Data Type**

# **Read Method**

See Also Error Codes

Frequently Asked Questions

# Description

Used to do "raw" reads of server responses.

# Syntax

### object.Read

The syntax of the **Read** method has these parts:

#### Part Description

*object* Required. An FTP control.

#### Remarks

Used to read the server's response after a command has been sent using the <u>Write</u> <u>method</u>. The <u>Done event</u> is fired when data arrives from the server after the <u>Write</u> <u>method</u> has been invoked if the control is in non-blocking mode (see <u>Blocking</u>).

# **ReadData Property**

See Also Error Codes

Frequently Asked Questions

# Description

Data received from the <u>Read method</u> or its <u>Action</u> equivalent.

#### Syntax

#### object. ReadData

The syntax of the **ReadData** property has these parts:

#### Part Description

*object* An FTP control.

#### Remarks

There may be circumstances where you need to interact directly with the server. This can happen if a particular server has non-standard extensions you choose to use. The <u>Read</u> <u>method</u> lets you directly retrieve data sent by the server. Upon successful completion of the <u>Read method</u> (or the <u>Action property</u> equivalent) the ReadData property will contain whatever the server sent.

# Data Type

# **Reinitialize Method**

See Also Error Codes

Frequently Asked Questions

# Description

Ends, then re-starts the user's FTP session.

# Syntax

object. Reinitialize username, password, account

The syntax of the **Reinitialize** method has these parts:

| <u>Part</u> | Description                                                                                                    |
|-------------|----------------------------------------------------------------------------------------------------|
| object      | Required. An FTP control.                                                                                                  |
| username    | Optional. A string expression holding the user's name. If not specified, the <u>LogonName property</u> is used.            |
| password    | Optional. A string expression specifying the user's password. If not specified, the <u>LogonPassword property</u> is used. |
| account     | Optional. A string expression specifying the user's account name. If not specified, the <u>Account property</u> is used.   |

# Remarks

Terminates the current user's FTP session and starts a new session using the <u>LogonName</u>, <u>LogonPassword</u>, and <u>Account</u> properties as they are used by the <u>Connect method</u>.

# **Rename Method**

See Also Error Codes

Frequently Asked Questions

## Description

Renames a file on the FTP server.

# Syntax

object. Rename srcfilename, dstfilename

The syntax of the **Rename** method has these parts:

| <u>Part</u> | Description                                                                                                    |
|-------------|----------------------------------------------------------------------------------------------------|
| object      | Required. An FTP control.                                                                                                    |
| srcfilename | Optional. A string expression holding the source filename. If not specified, the <u>SrcFilename property</u> is used.         |
| dstfilename | Optional. A string expression specifying the destination filename. If not specified, the <u>DstFilename property</u> is used. |

#### Remarks

Renames the remote file named by the *srcfilename* parameter to the name contained in the *dstfilename* parameter.

# SendType Method

See Also Error Codes

Frequently Asked Questions

# Description

Specifies the file transfer mode.

# Syntax

object.SendType type

The syntax of the **SendType** method has these parts:

# Part Description

*object* Required. An FTP control.

*type* Optional. An integer expression holding the desired send type/method. If not specified, the <u>Type property</u> is used.

# Remarks

Sets the server's transfer mode to either ASCII (<u>Type</u> = 0) or Binary (<u>Type</u> = 1).

# **SrcFilename Property**

See Also Error Codes Frequ

Frequently Asked Questions

# Description

Source file for file-oriented methods.

# Syntax

object.SrcFilename [= filename ]

The syntax of the **SrcFilename** property has these parts:

#### Part Description

*object* An FTP control.

*filename* A string expression that specifies the source filename to use with a fileoriented method.

# Remarks

The <u>GetFile</u>, <u>PutFile</u>, and <u>Rename</u> methods all require both a source and destination filename. See each command for details regarding the use of this property.

#### Data Type

# State Property

See Also Error Codes

Frequently Asked Questions

# Description

The current state of the control.

### Syntax

#### object. State

The syntax of the **State** property has these parts:

#### Part Description

*object* An FTP control.

#### Remarks

This property may take on many values while executing commands. The only values of use in your program are 0 (Disconnected) and 1 (Connected). You must not rely on the meaning of any other values which this property may contain. When State is 0 then the only valid method is <u>Connect</u>. No other method may be executed while State is not equal to 1 (Connected).

This property is read-only and only available at run-time.

## Data Type

Integer

# Timeout Property

See Also Error Codes

Frequently Asked Questions

## Description

Time in seconds to wait for an operation to complete.

### Syntax

object.Timeout [= duration ]

The syntax of the **Timeout** property has these parts:

#### Part Description

*object* An FTP control.

*duration* An integer that determines how long, in seconds, the control will wait. Setting to zero means that the control will wait forever.

#### Remarks

Methods which require interaction with a server may hang indefinitely due to a slow or non-responsive server. You can set the maximum time to wait for any operation to complete by assigning a non-zero number of seconds to the Timeout property. When the Timeout property is set to zero there will be no time-out.

# Data Type

Integer

# Type Property

See Also Error Codes

Frequently Asked Questions

# Description

Type of data to transfer.

# Syntax

object.**Type** [= type ]

The syntax of the **Type** property has these parts:

## <u>Part</u> <u>Description</u>

object An FTP control.

*type* An integer that specifies the method of data transfer (ASCII or binary).

## Remarks

FTP servers require that you specify the type of data you expect to be in the files you're transferring back and forth. The Type property has two possible values:

# Value Description

- 0 ASCII
  - Binary (default)

FTP servers default to ASCII transfers. Unless you're sure that you will be transferring ASCII-only files, it is best to switch Type to 1 (Binary) prior to any file transfers.

This property defaults to binary transfers (1).

# Data Type

1

Integer (enumerated)

# **Version Property**

Error Codes Frequently Asked Questions

## Description

Shows the version of the control.

# Syntax

# object.Version

The syntax of the **Version** property has these parts:

# Part Description

*object* An FTP control.

# Remarks

This property holds the current version of the control. It is read-only and available at both design-time and run-time.

# Data Type

# Write Method

See Also Error Codes

Frequently Asked Questions

### Description

Sends a string to the server.

# Syntax

object. Write writedata

The syntax of the **Write** method has these parts:

## Part Description

*object* Required. An FTP control.

*writedata* Optional. A string expression containing data to send to the FTP server. If this is omitted, the FTP control uses the data in the <u>WriteData property</u>.

#### Remarks

Used to write a string to the server. This method is useful for sending non-standard commands or for invoking some of the more obscure, or even non-standard, commands. When the server's response comes back, the <u>Done event</u> is fired if the control is in non-blocking mode.

All strings must be terminated with a CR/LF (Chr(13) & Chr(10)) as part of the string.

# WriteData Property

See Also Error Codes

Frequently Asked Questions

# Description

Data to send to server

## Syntax

object.WriteData [= string ]

The syntax of the **WriteData** property has these parts:

## Part Description

*object* An FTP control.

*string* A string expression that holds data to send to the FTP server.

# Remarks

This control handles all aspects of the usual protocols. However there may be circumstances where you need to interact directly with a server. When this is the case you can send commands directly to the server by assigning a command string to the WriteData property and using the <u>Write method</u> (or its <u>Action property</u> equivalent).

All strings must be terminated with a CR/LF (Chr(13) & Chr(10)) as part of the string.

## Data Type

# **Getting Custom Controls Written**

If you or your organization would like to have custom controls written, you can contact us at the following:

Mabry Software, Inc. Post Office Box 31926 Seattle, WA 98103-1926 Phone: 206-634-1443 Fax: 206-632-0272 or 206-364-3196 Internet: mabry@mabry.com

You can also contact Zane Thomas. He can be reached at:

Zane Thomas Post Office Box 121 Indianola, WA 98342 Internet: zane@mabry.com

# Licensing Information

# **Legalese Version**

Mabry Software grants a license to use the enclosed software to the original purchaser. Copies may be made for back-up purposes only. Copies made for any other purpose are expressly prohibited, and adherence to this requirement is the sole responsibility of the purchaser.

Customer written executable applications containing embedded Mabry products may be freely distributed, without royalty payments to Mabry Software, provided that such distributed Mabry product is bound into these applications in such a way so as to prohibit separate use in design mode, and that such Mabry product is distributed only in conjunction with the customers own software product. The Mabry Software product may not be distributed by itself in any form.

Neither source code for Mabry Software products nor modified source code for Mabry Software products may be distributed under any circumstances, nor may you distribute .OBJ, .LIB, etc. files that contain our routines. This control may be used as a constituent control only if the compound control thus created is distributed with and as an integral part of an application. Permission to use this control as a constituent control does not grant a right to distribute the license (LIC) file or any other file other than the control executable itself. This license may be transferred to a third party only if all existing copies of the software and its documentation are also transferred.

This product is licensed for use by only one developer at a time. Mabry Software expressly prohibits installing this product on more than one computer if there is any chance that both copies will be used simultaneously. This restriction also extends to installation on a network server, if more than one workstation will be accessing the product. All developers working on a project which includes a Mabry Software product, even though not working directly with the Mabry product, are required to purchase a license for that Mabry product.

This software is provided as is. Mabry Software makes no warranty, expressed or implied, with regard to the software. All implied warranties, including the warranties of merchantability and fitness for a particular use, are hereby excluded.

MABRY SOFTWARE'S LIABILITY IS LIMITED TO THE PURCHASE PRICE. Under no circumstances shall Mabry Software or the authors of this product be liable for any incidental or consequential damages, nor for any damages in excess of the original purchase price.

To be eligible for free technical support by telephone, the Internet, CompuServe, etc. and to ensure that you are notified of any future updates, please complete the enclosed registration card and return it to Mabry Software.

# **English Version**

We require that you purchase one copy of a control per developer on a project. If this is met, you may distribute the control with your application royalty free. You may never distribute the LIC file. You may not change the product in any way that removes or changes the requirement of a license file.

We encourage the use of our controls as constituent controls when the compound controls you create are an integral part of your application. But we don't allow distribution of our controls as constituents of other controls when the compound control is not part of an application. The reason we need to have this restriction is that without it someone might decide to use our control as a constituent, add some trivial (or even non-trivial) enhancements and then sell the compound control. Obviously there would be little difference between that and just plain reselling our control.

If you have purchased the source code, you may not re-distribute the source code either (nor may you copy it into your own project). Mabry Software retains the copyright to the

source code.

Your license is transferable. The original purchaser of the product must make the transfer request. Contact us for further information.

The sample versions of our products are intended for evaluation purposes only. You may not use the sample version to develop completed applications.